Komplexní ICT služby pro rostoucí firmy

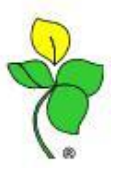

## **Daňové doklady z plateb: dodatečné použití**

Jestliže Vám v kontrole Nepoužité zálohy v knize zůstal zobrazen daň. doklad z platby (dle obrázku), znamená to, že jste zapomněli daňový doklad odečíst při odečtu zálohy .

**Pozor:** Tvorba dodatečného odpočtu daňového dokladu z platby má dopad na kontrolní hlášení! Způsobem uvedeným níže můžete postupovat pouze v případě, že původní nárok/odvod daňového dokladu z platby a vzápětí nárok/odvod uplatněný na vyúčtovací faktuře spadá do **součtových řádků kontrolního hlášení.**

### Daňové doklady z plateb nebyly použity při odečtu zálohy.

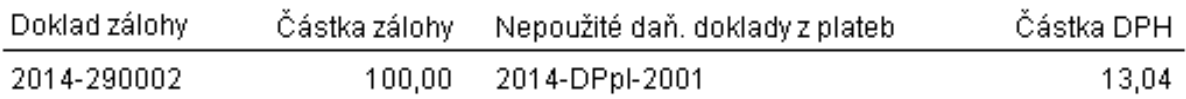

## **Dodatečné uplatnění daňového dokladu z přijaté platby Postup:**

Aplikaci **\*1019** Obecné doklady

### Šablona 1: **Obecné účetní doklady**

Do rozpisu částky uvedete celou výši částky **úhrady zálohy.**

Znaménko částky: **mínus!**

Důvodem této částky je, že daň. doklad z platby se vypočítává shora (z částky úhrady).

Do klienta uvedete **firmu** týkající se daňového dokladu.

Nyní je třeba vybrat parametr DPH: **DD** a typ DPH prodej: **příjem**

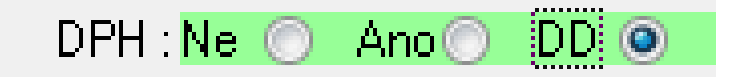

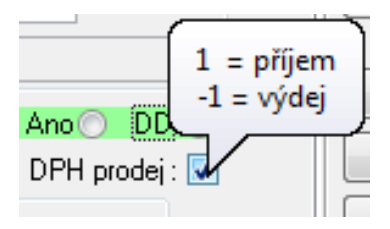

# Organizační kancelář, s. r. o.

Komplexní ICT služby pro rostoucí firmy

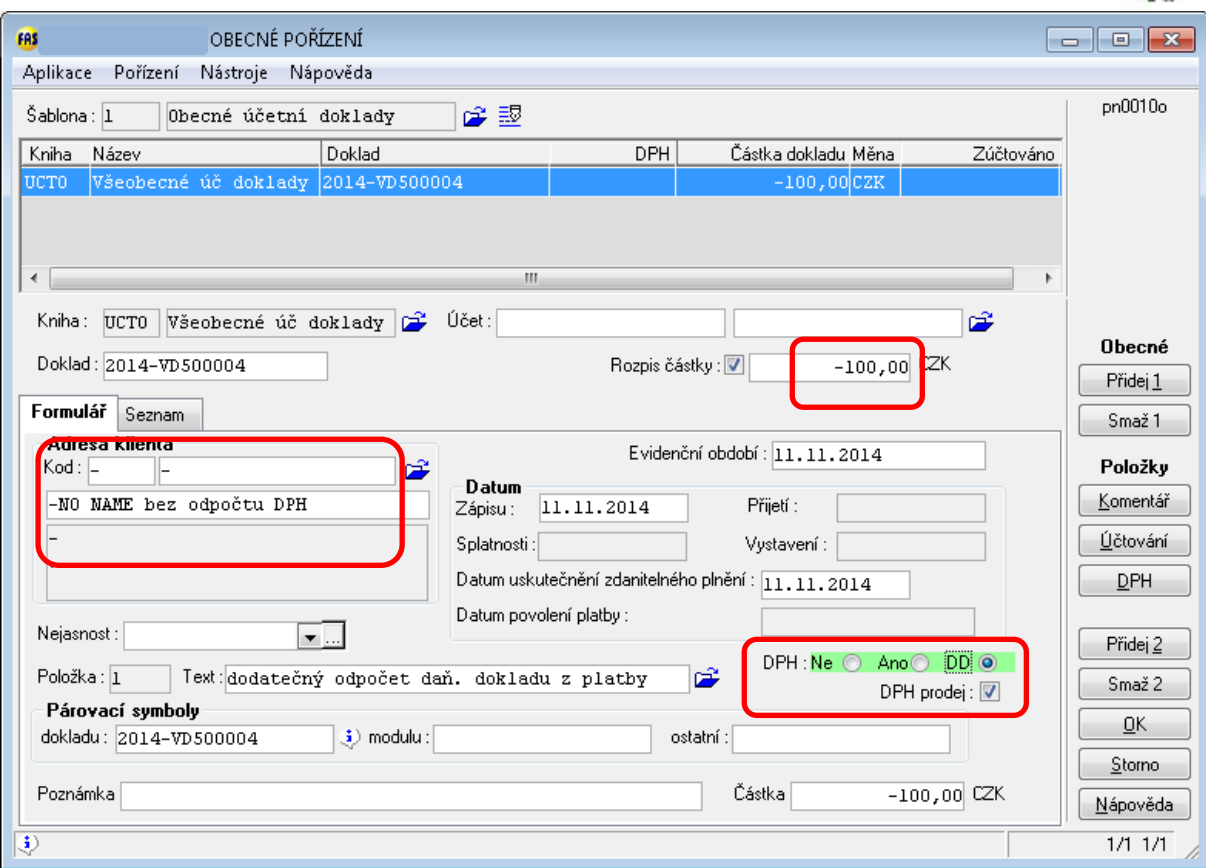

Nyní si otevřete **tabulku DPH**.

Zde si pomocí **F7 vyberete** existující daň. doklad z platby.

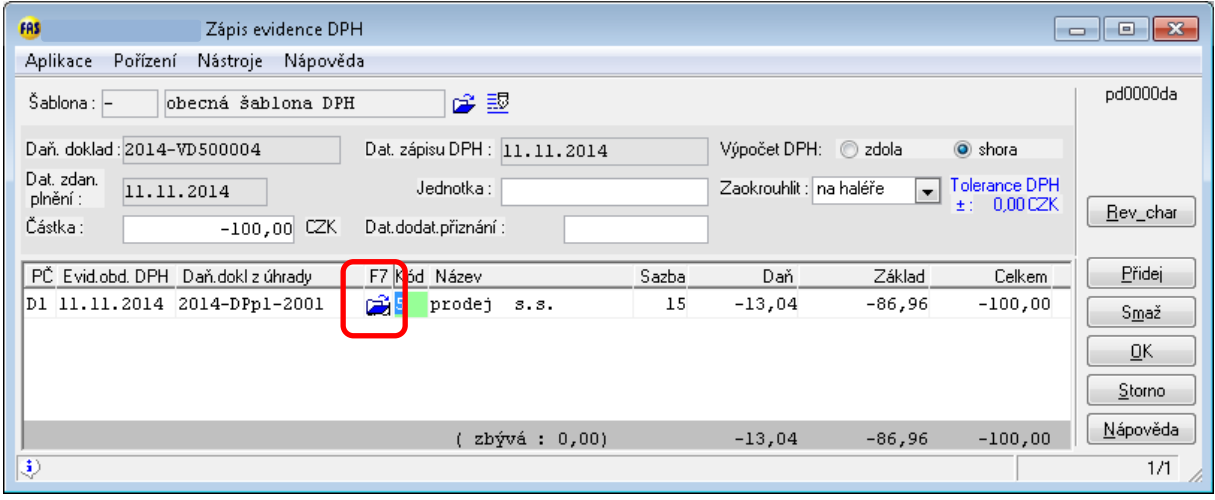

Vzniklý doklad uložte.

# Organizační kancelář, s. r. o.

Komplexní ICT služby pro rostoucí firmy

### **Dodatečné uplatnění daňového dokladu z vydaných plateb**

### **Postup:**

Postup je shodný s postupem u přijatých plateb.

Rozdíl: DPH prodej odškrtnete (-1 výdej)

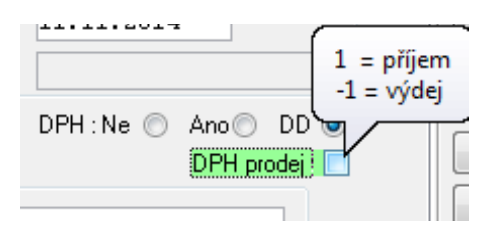

**Jelikož při opomenutí použití daňového dokladu z vydaných plateb si Vaše firma nárokovala 2x daň, je třeba vytvořit dodatečné daňové přiznání.**

V daném daňovém dokladu si do tabulky DPH vyplňte navíc políčko pro datum dodatečného přiznání.

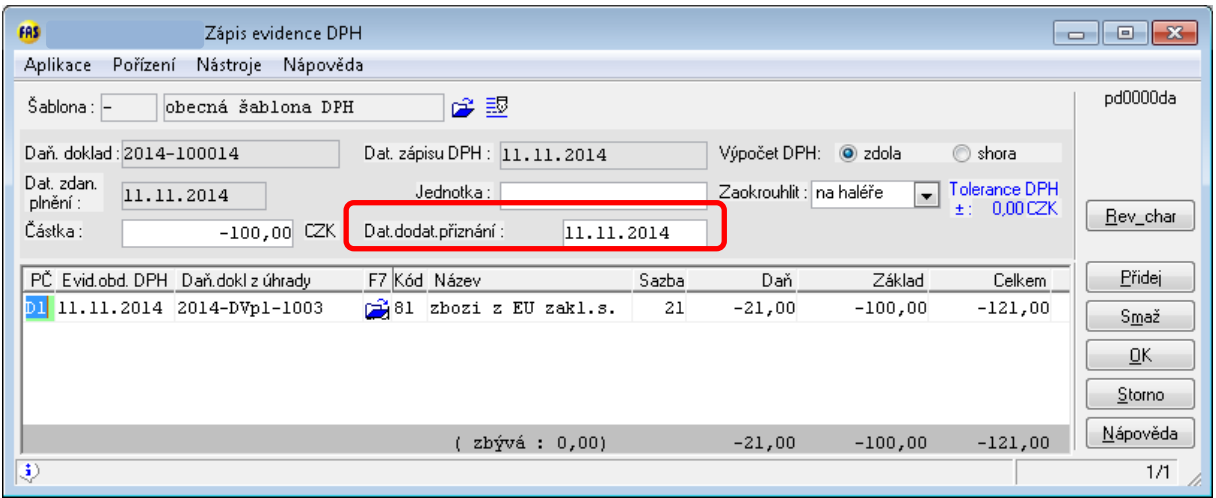

### **Příklad zaúčtování interního dokladu**:

(použijte účty, na kterých máte zaúčtován daňový doklad z platby)

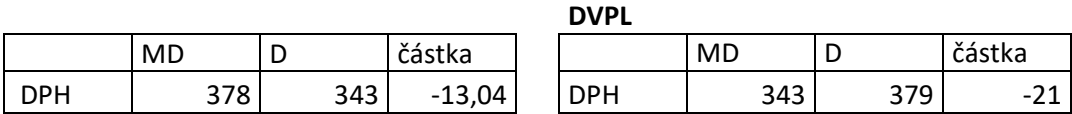

V Prohlížení účetních knih si můžete zkontrolovat použití daň. dokladu z platby na interním dokladu.

V sestavě Nepoužité zálohy v knize se daný daňový doklad již nezobrazí.

Dále do daňového přiznání Vám DPH půjde pod číselnou řadou obecného dokladu: zkontrolujte!